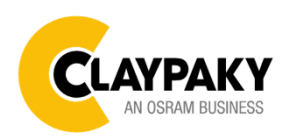

**Arolla Profile HP User menu**

**09/2021**

# **USER MENU GUIDE**

**IMPORTANT:** Please note all the default setting are highlighted in a grey colour.

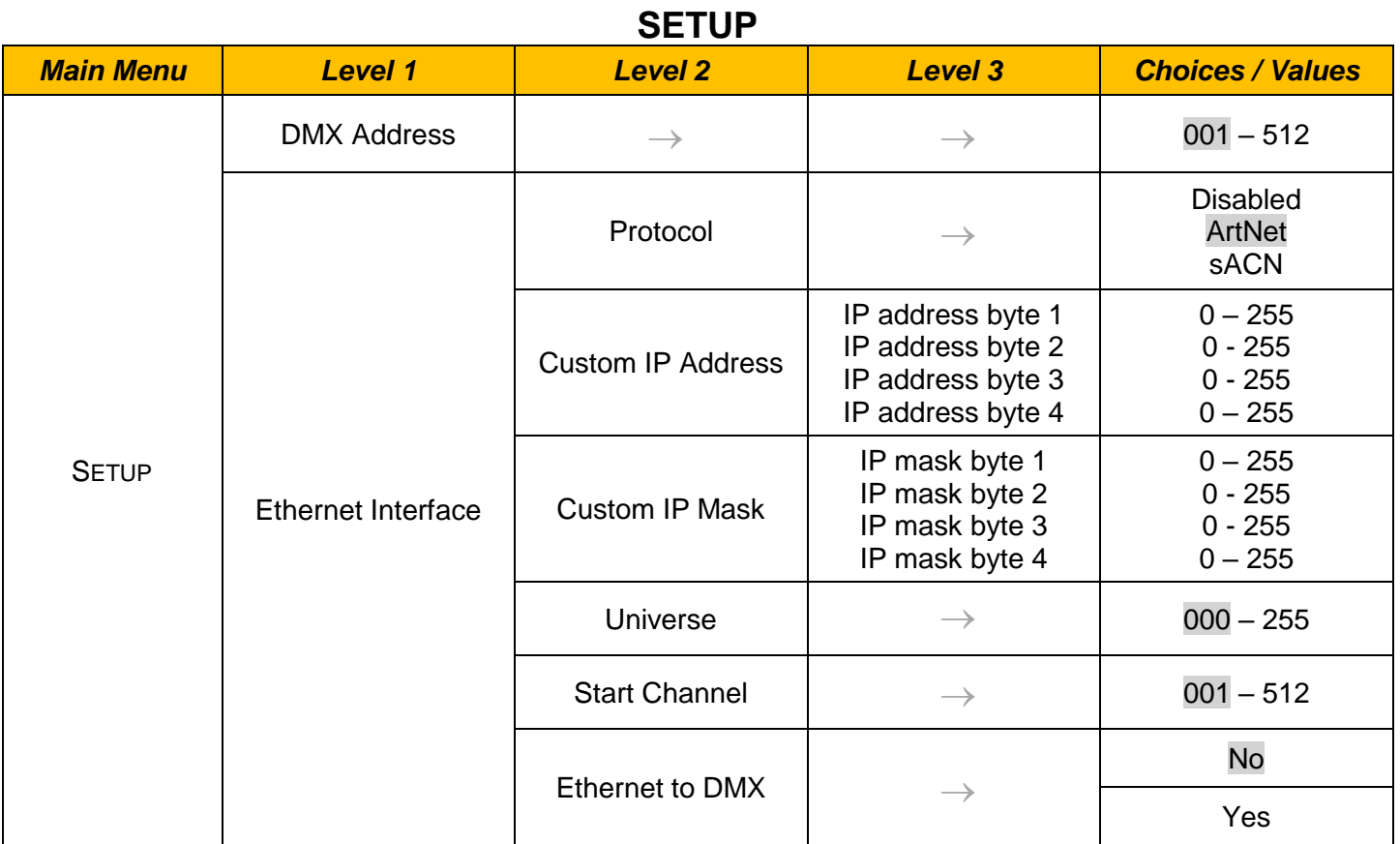

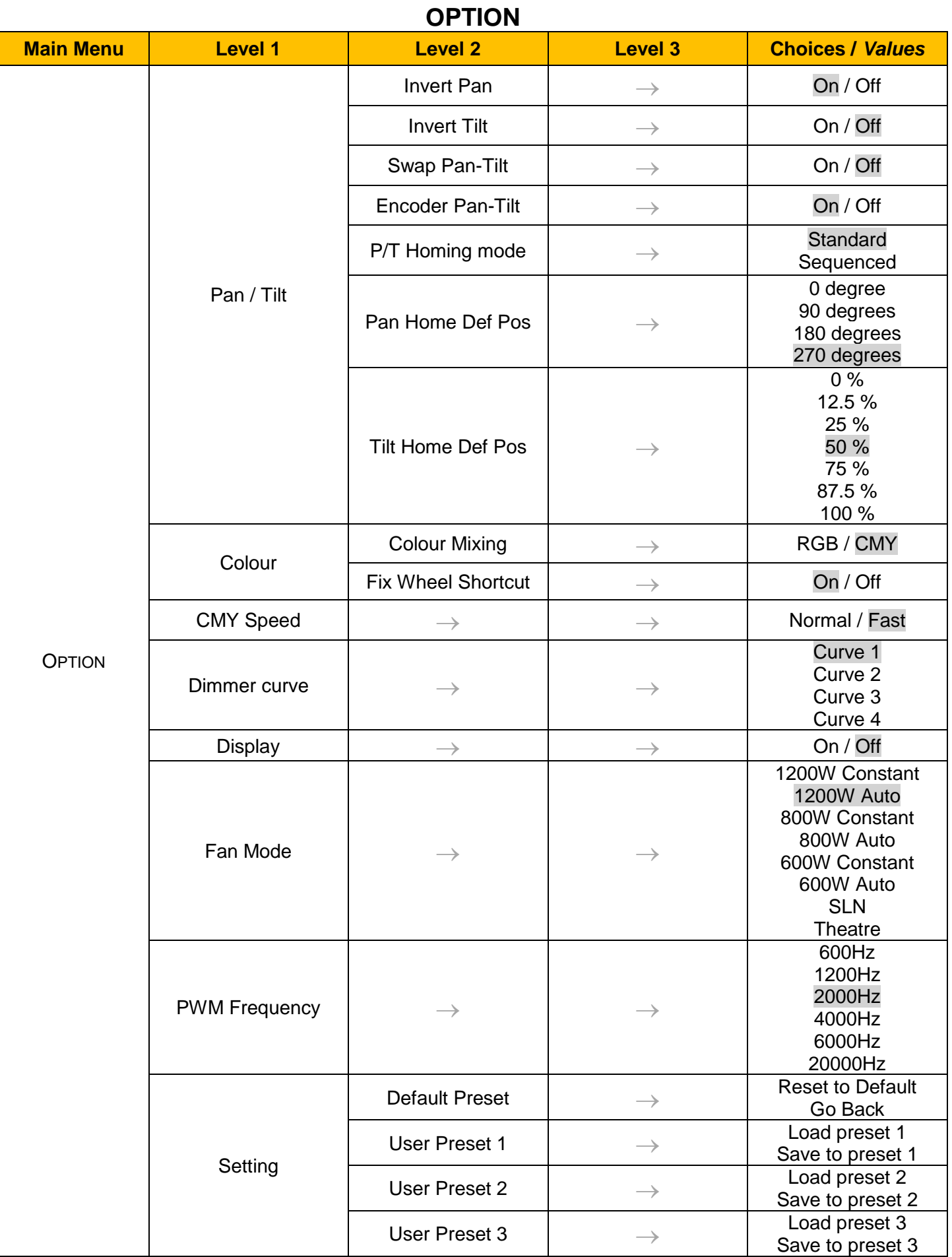

# **INFORMATION**

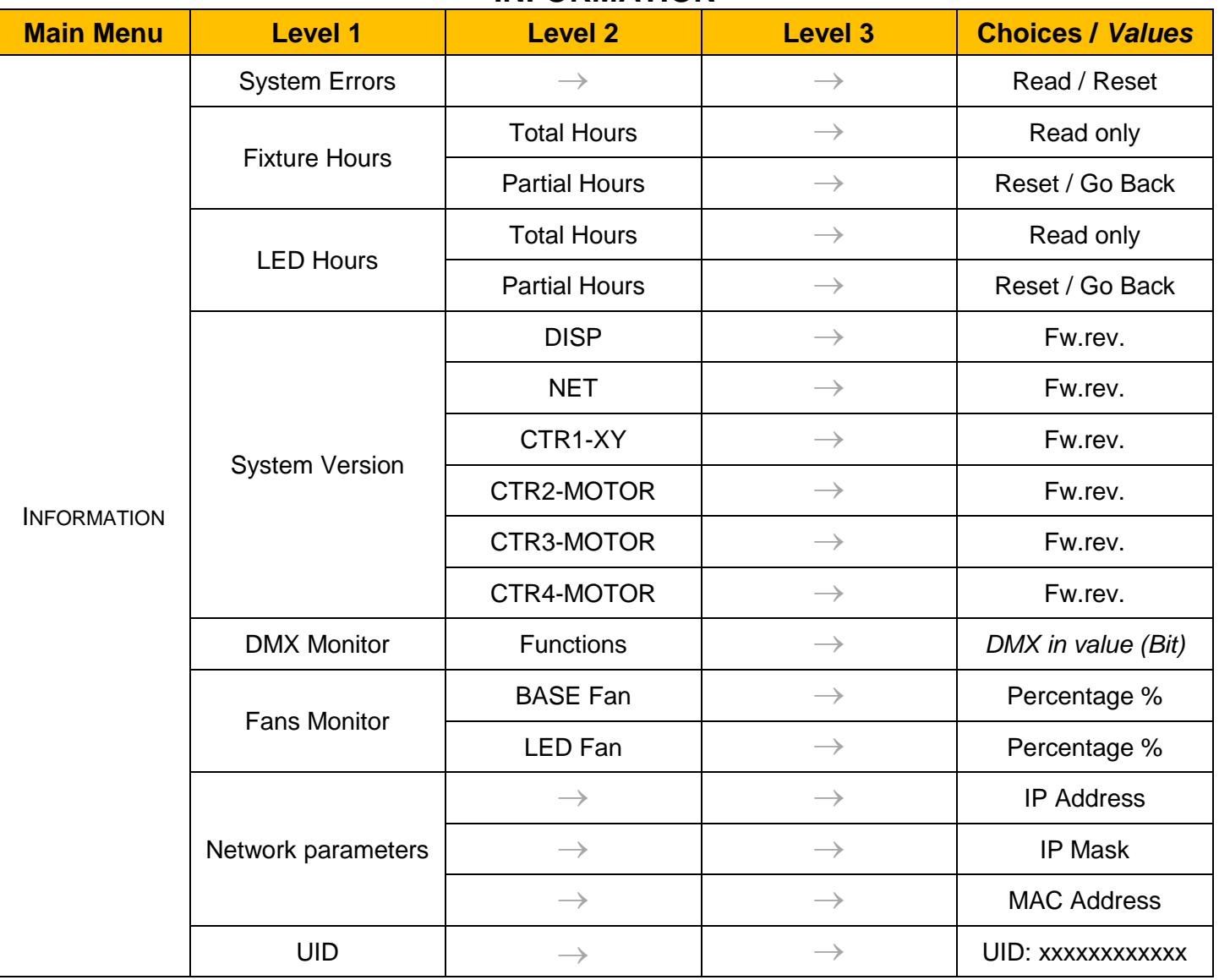

# **MANUAL CONTROL**

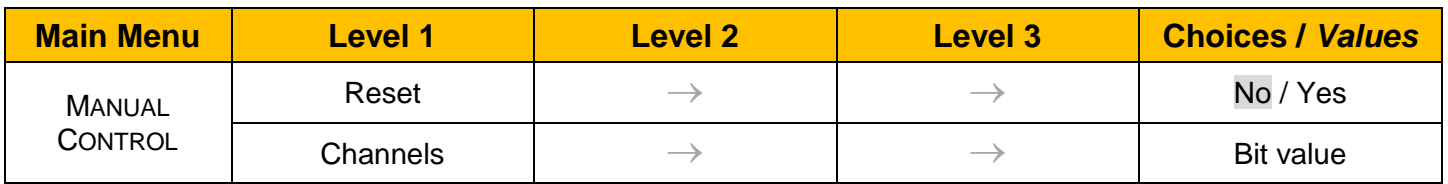

# **TEST**

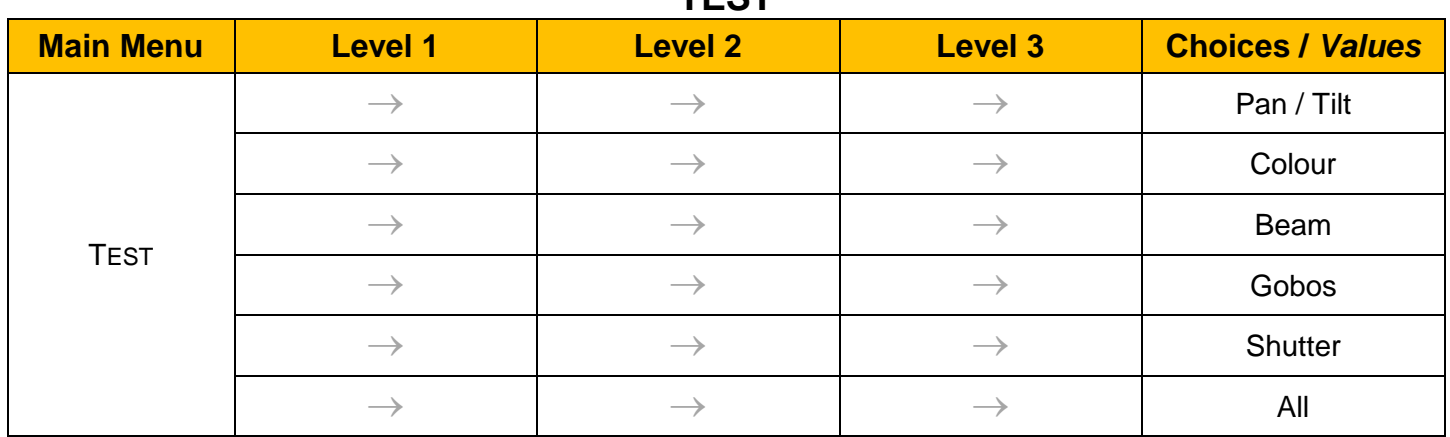

# **ADVANCED**

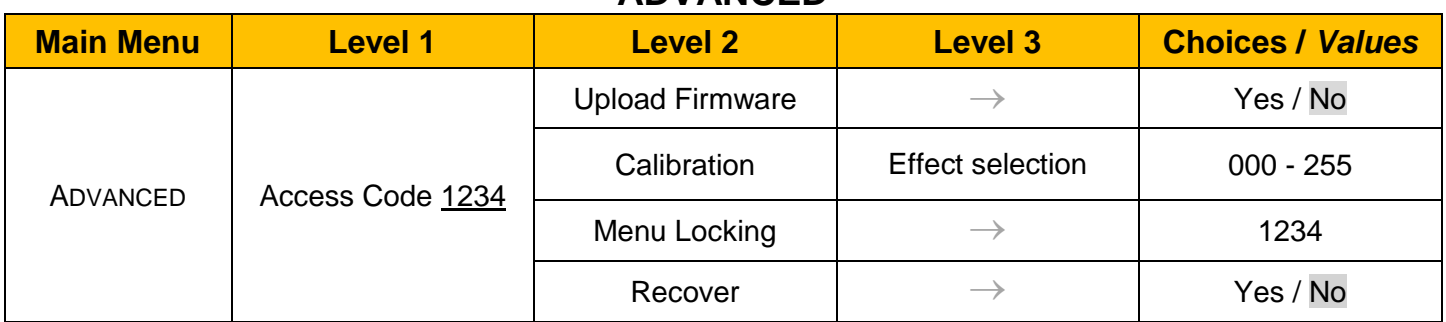

# *SET UP MENU*

# *Setup* → *DMX Address*

*Important: Without the input signal, the displayed DMX Address blinks.*  It lets you select the DMX address for the control signal. A DMX address between 001 and 512 can be selected.

# *Setup* → *Ethernet Interface*

It lets you set Ethernet settings to be assigned to the fixture as indicated below:

#### **Protocol**

It let you assign Protocol

### **Custom IP Address**

It lets you assign the IP Address according to the used control unit.

### **Custom IP Mask**

It lets you assign the Subnet Mask according to the used control unit.

### **Universe**

It lets you assign a Universe to a series of fixtures. Values between 000 and 255.

### **Start Channel**

It lets you set the Art-Net start address for the fixture. Values between 001 and 512.

### **Ethernet to DMX**

It lets you enable or disable the transmission of the Ethernet protocol by the DMX line. When activated the master unit transfer the DMX data to all the connected fixtures.

- NO: DMX data transmission disabled.
- YES: DMX data transmission enabled.

# *OPTION MENU*

# *Option* → *PAN / TILT*

#### **INVERT PAN**

It lets you enable (ON) the Pan reverse movement. Select OFF to turn off or disable this option.

#### **INVERT TILT**

It lets you enable (ON) the Tilt reverse movement. Select OFF to turn off or disable this option.

#### **SWAP PAN-TILT**

It lets you enable (ON) Pan and Tilt parameters inversion (and simultaneously Pan fine and Tilt fine). Select OFF to turn off or disable this option.

#### **ENCODER PAN-TILT**

It lets you enable (ON) or disable (OFF) the Pan and Tilt Encoder functionality.

#### **P/T HOMING MODE**

It lets you set the initial Pan and Tilt Reset mode.

- **Standard**: Pan & Tilt are simultaneously reset.
- **Sequenced:** Tilt is reset first followed by Pan.

## **PAN HOME DEF POS**

It lets you assign the Pan parameter "Home" position at the end of Reset (without a DMX input signal), selecting one from the 4 available positions:

- **0 degree**
- **90 degrees**
- **180 degrees**
- **270 degrees**

### **TILT HOME DEF POS**

It lets you assign the Tilt parameter "home" position at the end of Reset (without a DMX input signal), selecting one from the 7 available positions:

- **0%**
- **12.5%**
- **25%**
- **50%**
- **75%**
- **87.5%**
- **100%**

# *Option* → *COLOR*

#### **COLOR MIXING**

It lets you set the CMY color mixing system:

- **RGB** color mixing mode (Red Green Blue), at 0 bit value the CMY filters are inserted into the beam.
- **CMY** color mixing mode (Cyan Magenta Yellow), at 0 bit value the CMY filters are excluded.

### **FIX WHEEL SHORT-CUT**

Used to optimize the change time of fixed color wheel, selecting ON the static color wheel turns in the direction that requires the shorter movement when you select a color position. Select OFF to disable the option.

#### *Option* → *CMY Speed*

It lets you select two different CMY filters movement speed:

- **Normal**
- **Fast**

# *OPTION MENU*

# **Option** → **DIMMER CURVE**

It lets you select four different Dimmer curves:

- **Curve 1**
- **Curve 2**
- **Curve 3**
- **Curve 4**

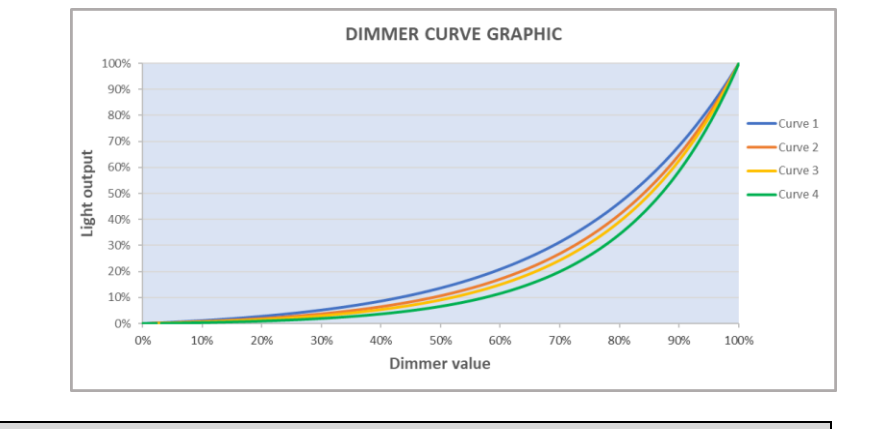

# *Option* → *DISPLAY*

It lets display brightness reduction automatically after 30 seconds in idle status (OFF). Select ON, display keeps on.

# **Option** → **FAN MODE**

Defines the fixture cooling mode:

- **Constant**: Fan power always at maximum range.
- **Auto**: Cooling increase/decrease in correlation to the LED module temperature
- **SLN:** Fan power always at minimum range, light output change accordingly with ambient temperature.
- **Theatre**: Fan power always at a constant range, light output constantly reduced .

# *Option* → *PWM Frequency*

It lets you select different frequencies of LEDs:

- **600**
- **1200**
- **2000**
- **4000**
- **6000**
- **25000**

# *Option* → *SETTINGS*

Used to save 3 different settings of the items in the option menu and relevant submenus.

- Default preset (\*)
- User preset 1
- User preset 2
- User Preset 3
	- **- Load to preset 'X'** is used to recall a previously stored configuration.
	- **Save to preset 'X'** is used to save the current configuration.

## **IMPORTANT:**

(\*) DEFAULT PRESET It lets you restore default values on all option menu items and relevant submenus.

# *INFORMATION MENU*

# *Information* → *SYSTEM ERRORS*

It displays the list of errors that occurred when the projector is been turned on.

To reset the SYSTEM ERRORS list, press OK. A confirmation message appears (Are you sure you want to clear error list?) Select YES to confirm the reset.

# *Information → FIXTURE HOURS*

It lets you view the fixture's working hours (total and partial).

## **Total counter**

It counts the number of fixture working life hours (from construction to date). Note: This value cannot be reset.

### **Partial counter**

It counts the partial number of fixture working life hours from the last reset to date.

Press **Ente**r to reset the partial counter. A confirmation message appears on the display: Select **Reset** to confirm or **Go Back** to undo the operation.

# **Information** → **LED HOURS**

It lets you view LED working hours (total and partial).

# **Total counter**

It counts the number of fixture working hours with the LED turned on (from construction to date). Note: This value cannot be reset.

# **Partial counter**

It counts the partial number of LED working hours from the last reset to date.

Press **Ente**r to reset the partial counter. A confirmation message appears on the display: Select **Reset** to confirm or **Go Back** to undo the operation.

# *Information* → *SYSTEM VERSION*

It lets you view the firmware version for each electronic board in the projector:

- DISP:--------------------Vx.x
- NET:---------------------Vx.x
- CTR1-XY:--------------Vx.x
- CTR2-Motor:---------- Vx.x
- CTR3-Motor:-----------Vx.x
- CRT4-Motor:-----------Vx.x

# *Information* → *DMX Monitor*

It lets you view the levels of DMX parameters in bits that the fixture is receiving.

# **Information** → **FAN Monitor**

It lets you view the function's percentage of the fan installed in the fixture: Base Fan cooling  $\rightarrow$  Base Fan. x% LED Fan cooling  $\rightarrow$  Led Fan: x%

### *Information* → *Network parameters*

It lets you view the Ethernet setting of the fixture: **IP address:** Internet Protocol address (two fixture's must not have the same IP address) **IP mask:** 255.0.0.0 **Mac address:** Media Access Control; the fixture's Ethernet Address

### *Information → UID*

It shows the RDM Unique ID (UID), the exclusive address of the fixture to communicate via RDM.

# *MANUAL CONTROL MENU*

# *Manual Control* → *Reset*

It lets you reset the fixture's parameters from the user menu.

### *Manual Control → Channel*

It lets you control the DMX parameters from the fixture's user menu. For any single parameter can be set the level between 0 and 255 bit.

# *TEST MENU*

### *Test*

It lets you perform a test of the fixture's effects by a pre-saved sequence:

- Pan and Tilt test sequence
- Colour test sequence
- Beam test sequence
- Gobo test sequence
- Shutter test sequence
- All effects test sequence

# *ADVANCED MENU*

# **IMPORTANT: To access the Advanced Menu enter the code 1234.**

### *Advanced* → *Upload Firmware*

It lets you transfer the firmware from one fixture to all the other connected to the same line. A confirmation message will appear on the display "Are you sure?" Select YES to confirm or NO to abort the operation. **IMPORTANT**: We recommend to upload the firmware to a maximum 5/6 units per time.

### *Advanced* → *Calibration*

It lets you from the control panel to make a fine electronics adjustments of some effects to get a better consistency within a group of fixtures.

### *Advanced* → *MENU LOCKING*

It allows you to assign a password to lock the access to the ADVANCED menu to avoid any wrong setting or operation by people there are not from the technical staff. The default Unlock Code is: 1234 **IMPORTANT:** If necessary to reset any custom code go to Option → Setting → Default Preset → Reset to default, it will set all the default setting and restore the code to 1234.

# *Advanced* → *Recover*

The recover function allows to restore the functionality of the electronic boards following a fail during the firmware update process of the fixture. Please refer to the "Recover function" tech document for the detail of the procedure.